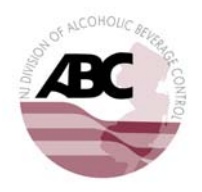

STATE OF NEW JERSEY DEPARTMENT OF LAW AND PUBLIC SAFETY DIVISION OF ALCOHOLIC BEVERAGE CONTROL P.O. BOX 087, TRENTON, NJ 08625‐0087

(NEW ONLINE LICENSING SYSTEM)

## **(New) Licensees, (New) Brand Registrants without Access Code**

\*GO LIVE JUNE 4, 2015\*

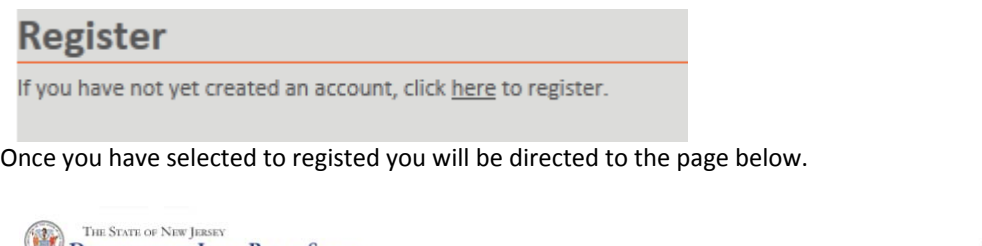

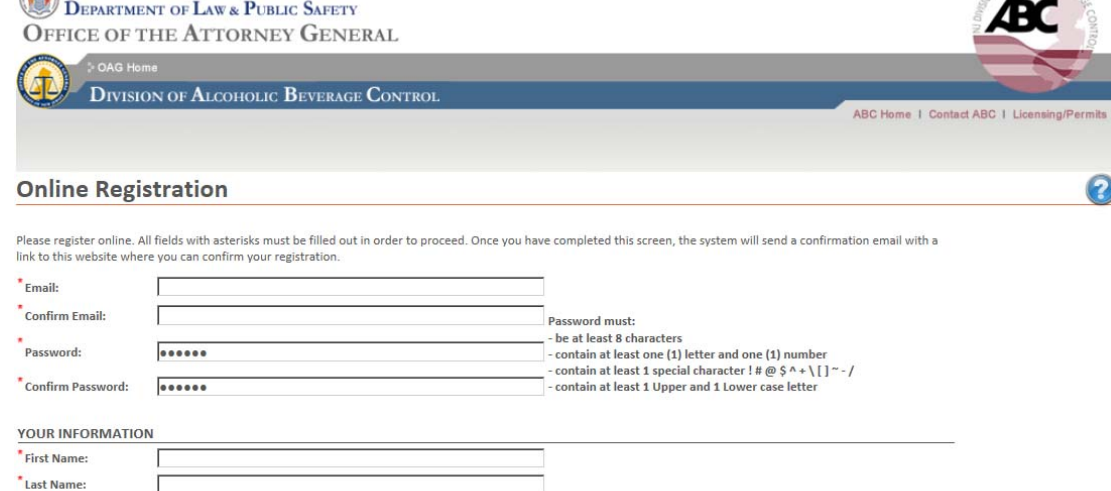

 $\sqrt{2}$ \* Phone Number:

- 1. Enter a valid Email address in the Email field.
- 2. Confirm the Email Address in the Confirm Email field.
- 3. Enter the desired password in the Password field.
- 4. Confirm the password entered from the previous step in the Confirm Password field.
- 5. Enter the first name of the user in the First Name field.
- 6. Enter the last name of the user in the Last Name field.
- 7. Enter the user's phone number in the Phone Number field.
- 8. Answer no to the question "Do you have an Online Access Code", using the radio buttons located to the right of the question.

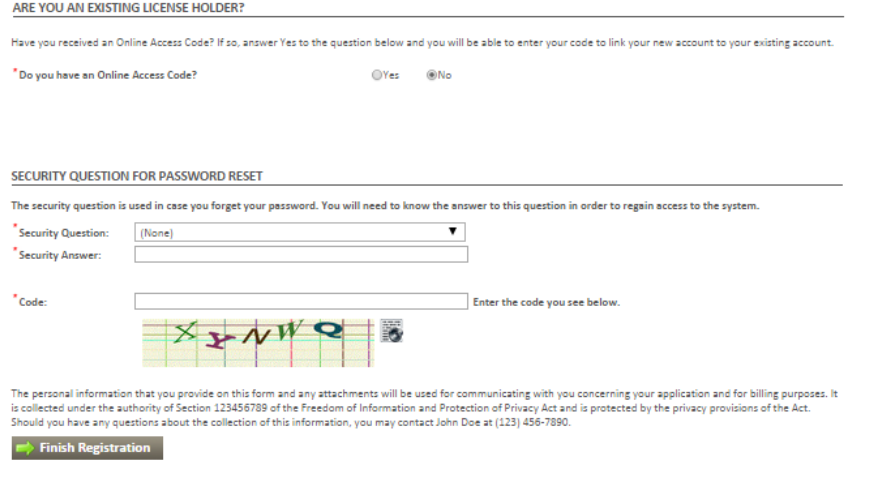

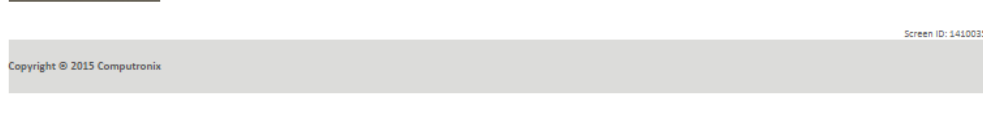

- a. No, continue on with the registration process.
- 9. Select a security question from the drop down list.
- 10. Enter the answer to the security question that was selected in the Security Answer field.
- 11. Enter the code visible in the graphic below the Code field into the Code field.
- 12. Select "Finish Registration"
	- a. An activation email will be sent to the email address provided during registration, this email will be needed in order to complete registration and activate the account.
- 13. Click the link that is in the email.
	- a. The link will open a new window
	- b. Put in the password that was used to register the account
	- c. Select the button that says Activate
	- d. From there it will navigate to the home page for the account

**Note**: Please be aware it is your duty as a licensee and/or brand registrant to keep track of who has access to your license via the online licensing system. If you should sever ties with a specific REPRESENTATIVE it is your duty to inform the Division in writing so appropriate action can be taken to remove unauthorized users.